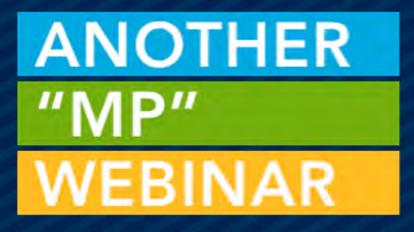

## THE POWER OF VIEWS

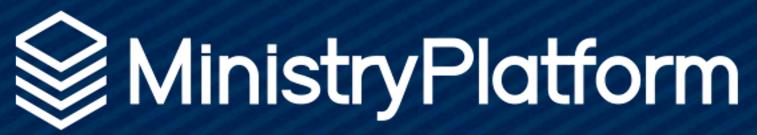

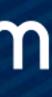

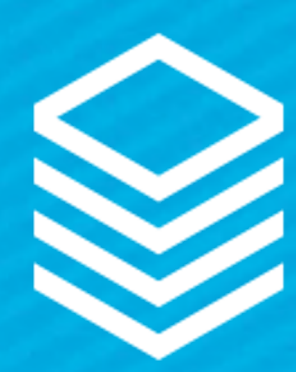

## New View Creator

Simpler Design The OR option Drag and drop Rename fields Hide fields Will manage Advanced SQL

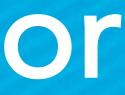

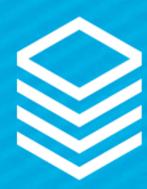

### Advanced Search

|     | Contact Status Description |   | • | Viev  | N:     |        | New View       |
|-----|----------------------------|---|---|-------|--------|--------|----------------|
|     | Household                  |   |   |       |        |        |                |
|     | Household Position         |   |   | Title | e:     |        | New View Na    |
| D   | Anniversary Date           |   |   | Des   | cripti | on:    | Enter View D   |
| C   | Date of Death              |   |   |       |        |        |                |
|     | Participant Record         |   |   |       |        |        | Form I         |
|     | Donor Record               |   |   |       |        | 0      | Column Name    |
| C   | Email Address              |   | _ |       |        | U      | Column Name    |
| C   | Mobile Phone               |   |   | ۲     | Ξ      |        | Display Name   |
| D   | Company Phone              |   |   |       |        |        | A.P. 1         |
| D   | Pager Phone                |   |   |       | =      |        | Nickname       |
| C   | Fax Phone                  |   |   | •     | ≡      |        | Gender         |
| U   | Facebook Account           |   |   | _     |        |        |                |
| U   | Twitter Account            |   |   | Ψ.    | Ξ      |        | Contact Status |
| U   | Web Page                   |   |   | (     | DR :   | = 1    | Contact Sta    |
|     | Industry                   |   |   |       |        |        |                |
|     | Occupation                 |   |   |       | Add    | d 'OR' | condition      |
| U   | Current School             |   |   | •     | =      |        | Email Address  |
|     | HS Graduation Year         |   |   |       |        |        | Emaily laarooo |
|     | Bulk Email Opt Out         |   |   | •     | ≡      |        | Bulk Email Opt |
|     | Email Unlisted             |   |   |       |        |        |                |
|     | Do Not Text                |   |   |       |        |        |                |
|     | Mobile Phone Unlisted      |   |   |       |        |        |                |
|     | Remove From Directory      |   |   |       |        |        |                |
| ß   | User Account<br>ID Card    |   |   |       |        |        |                |
|     |                            |   | - |       |        |        |                |
| - E |                            | • |   |       |        |        |                |

| New View Name User Group: Select User Group | ` |
|---------------------------------------------|---|

### Form Layout

### SQL Layout

| 0                  | Column Name Comparison |       |                                         | S   | earch Term |  |         |
|--------------------|------------------------|-------|-----------------------------------------|-----|------------|--|---------|
| •                  | Display Name           | ~     | ~                                       | /   |            |  |         |
| •                  | Nickname               | ~     |                                         |     |            |  |         |
| •                  | Gender                 | ~     |                                         | ,   |            |  |         |
| •                  | Contact Status         | ~     | = ~~~~~~~~~~~~~~~~~~~~~~~~~~~~~~~~~~~~~ | A   | ctive      |  |         |
|                    | Contact Status         |       | ~ CONTAIN                               | s ~ | home       |  | <b></b> |
| 'OR'               | condition              |       |                                         |     |            |  |         |
| •                  | Email Address          | ~     | ~                                       | /   |            |  |         |
| Bulk Email Opt Out |                        | NOT ~ | TRUE                                    |     |            |  |         |
|                    |                        |       |                                         |     |            |  |         |

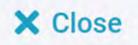

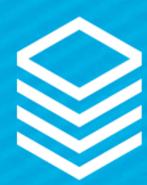

## Drag & Drop Move items around Drag from field list Rearrange as needed

| ß | Middle Name       |     |   |   |    |
|---|-------------------|-----|---|---|----|
| D | Last Name         |     |   | 0 | Co |
|   | Suffix            |     |   | - |    |
| C | Nickname          |     | Ξ |   | Di |
| ۵ | Date of Birth     | •   | Ξ |   | Ni |
|   | Gender            |     |   |   |    |
|   | Marital Status    | - E | ≡ |   | Co |
|   | Contact Status    |     |   |   |    |
|   | Contact Status ID |     |   |   |    |
|   | Contact Status    |     |   |   |    |
|   | Description       |     |   |   |    |
|   | Household         |     |   |   |    |

| olumn Name     | Comparison | Search Term |  |
|----------------|------------|-------------|--|
| isplay Name    | ~          | ~           |  |
| lickname       | ~          | ~           |  |
| Contact Status | ~          | ~           |  |

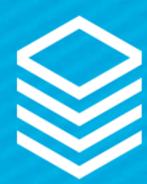

## Understanding OR Click the "Down" button Drag your "Or" into the place Use the same field or different

| Last Name          |   |   | 0 | Column Name  |
|--------------------|---|---|---|--------------|
| Suffix             | - | 1 | _ |              |
| Nickname           |   | ≡ | 2 | Display Name |
| Date of Birth      |   | = |   | Nickname     |
| Gender             |   |   |   |              |
| Marital Status     |   |   |   |              |
| Contact Status     |   |   |   |              |
| Contact Status ID  |   |   |   |              |
| Contact Status     |   |   |   |              |
| Description        |   |   |   |              |
| Household          |   |   |   |              |
| Household Position |   |   |   |              |

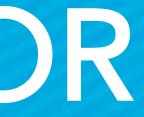

| Comparison | Search Term |  |
|------------|-------------|--|
| ~          | ~           |  |
| ~          | ~           |  |
|            |             |  |
|            |             |  |
|            |             |  |
|            |             |  |
|            |             |  |
|            |             |  |

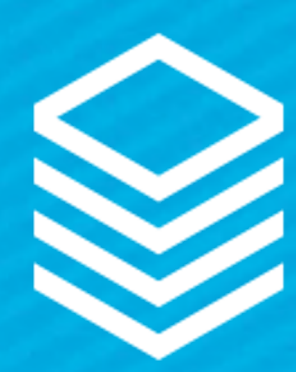

## Rename Fields Simple way to help users Imperative when using similar fields (Parent group)

| Primary Contact |       |   | Forn       |
|-----------------|-------|---|------------|
| Description     |       | 0 | Column Nar |
| Start Date      | <br>  |   |            |
| End Date        | <br>≡ |   | Group Name |
| Target Size     |       |   |            |
| Parent Group    |       |   |            |
| Group ID        |       |   |            |
| Group Name      |       |   |            |
| Group Type      |       |   |            |
| Aux Group Type  |       |   |            |
|                 |       |   |            |

| Comparison |   |   | Search Term |  |
|------------|---|---|-------------|--|
| 1          | ~ | ~ |             |  |
|            |   |   |             |  |
|            |   |   |             |  |
|            |   |   |             |  |
|            |   |   |             |  |
|            |   |   |             |  |

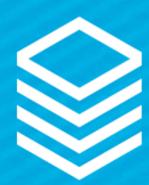

## Hide Fields Use with filters Hides the field but keeps the filter

|   |   |   | Form Layo      | ut       |     | SQL Layout  |
|---|---|---|----------------|----------|-----|-------------|
|   |   | 0 | Column Name    | Comparis | son | Search Term |
| + | ≡ |   | Display Name   | ~        | ~   |             |
| Þ | ≡ |   | Nickname       | ~        | ~   |             |
| Þ | ≡ |   | Email Address  | ~        | ~   |             |
| • | ≡ |   | Email Unlisted | ~        | ~   |             |
|   |   |   |                |          |     |             |

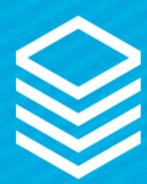

## Advanced SOL Advanced SQL = Any SQL that the tool cannot read The tool will open in the SQL layout when detected

### Form Layout

### Field List:

Contact\_ID\_Table.[Last\_Name] ,Contact\_ID\_Table.[Nickname] ,Contact\_ID\_Table.[First\_Name] ,Participants.Participant\_End\_Date Last\_Activity

### Filter Clause: \*

Contact\_ID\_Table\_Household\_ID\_Table.[\_Last\_Activity] >=dp\_DomainTime - 10

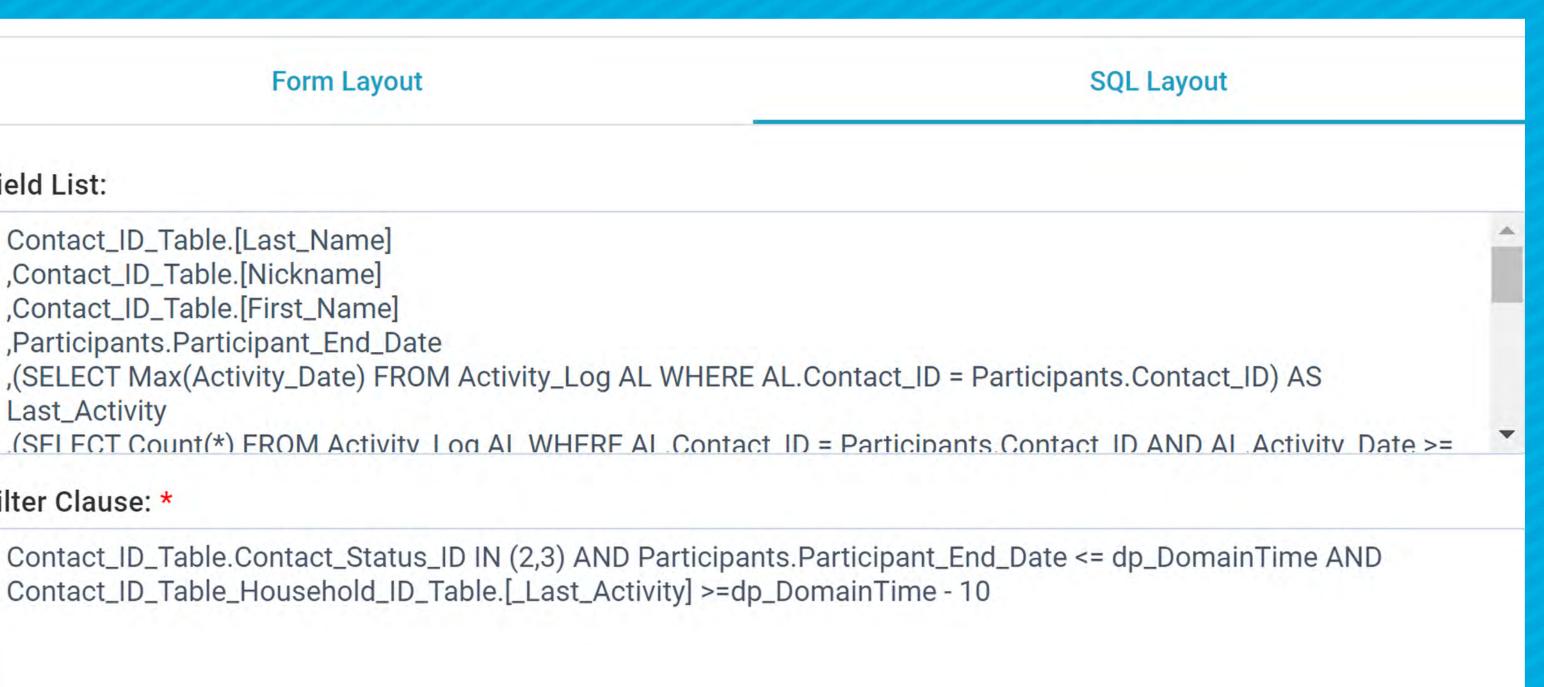

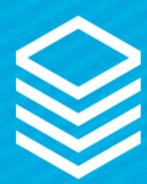

# Views + Notifications Find the information THEN send it! Send results to users (individuals or user groups) Send templates to results in the view

\*\*\*You can also be notified changes

### \*\*\*You can also be notified when records in a selection are

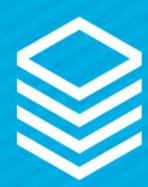

# Views Notification Examples:

Data Quality
Send view notifications of each data quality
Specifically:

Fix: Mismatched Records (Contacts)
Fix Too Many Heads (Contacts)

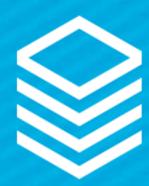

# View Notification Examples:

Baptism celebration

- everyday
- Deceased Family members
  - Create a View of anyone who lost someone next week/month/etc
  - Print labels and send notes

 Make a view of everyone who was baptised 365 years ago Set up a view notification to send email to everyone in the view

Add a Milestone for those who have lost loved ones

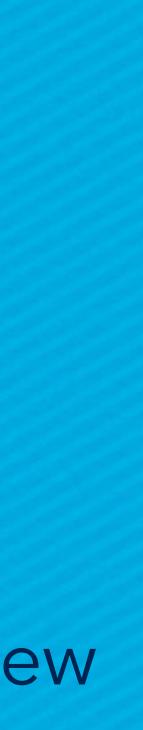

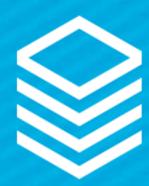

# View Notification Examples:

Baptism celebration

- everyday
- Deceased Family members
  - Create a View of anyone who lost someone next week/month/etc
  - Print labels and send notes

 Make a view of everyone who was baptised 365 years ago Set up a view notification to send email to everyone in the view

Add a Milestone for those who have lost loved ones

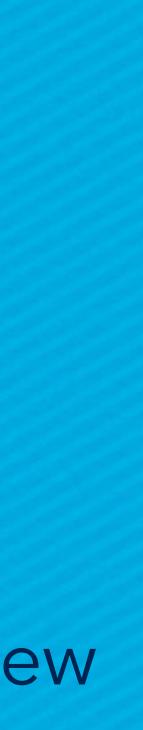

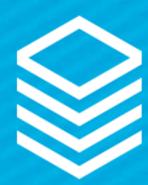

# Views + Record Facts

 Views are the powerhouse of Record Facts • Get the "value" to work for you Show Month or Year only Show Yes/No or "Expired/overdue" o Show a "Count" Show a "percentage"

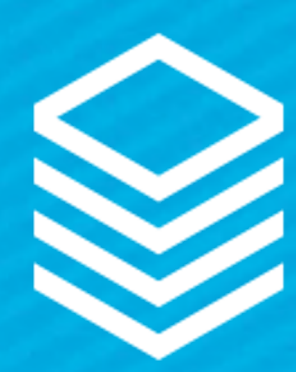

# Views + Record Facts

05 Fifth Grade | Churchwide Campus

Age or Grade Group

Children

📇 Last Attendance: 9/3/2019 12:00 PM ET 🕽

Count:

(SELECT Count(\*) FROM Group Participants GP WHERE GP.Group ID = Groups.Group ID AND GP.Start Date <= dp DomainTime AND (GP.End Date > dp DomainTime OR GP.End Date IS NULL)) AS [Current Participants]

Percentage\*\*\*:

CASE WHEN Groups.[Target Size] = 0 THEN NULL ELSE ((SELECT Count(\*)\*100 FROM) Group Participants GP WHERE GP.Group ID = Groups.Group ID AND (dp DomainTime BETWEEN) GP.[Start Date] AND ISNULL(GP.End Date, dp DomainTime))) / Groups.[Target Size]) END AS [Group Capacity]

\*\*\*Ensure to create a Field Rule to show percentage

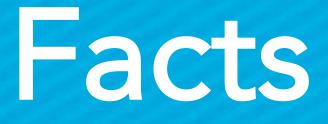

🐣 Current Participants: 7

Group Capacity: 1%